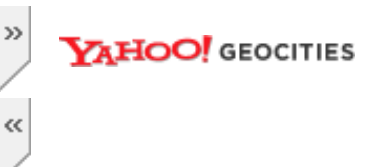

# **Award BIOS "POST Jump Table" Hacking a.k.a Award BIOS Code Injection**

#### **Table of Contents**

- [Foreword](#page-0-0)
- **[Tools Of The Trade](#page-1-0)**
- **[Prerequisite](#page-1-1)**
- **[Hacking the POST Jump Table](#page-4-0)** 
	- 1. [BIOS Reverse Engineering and Analysis](#page-4-1)
	- 2. [Assembling Our Custom Procedure](#page-4-2)
	- 3. [Injecting The Procedure](#page-5-0)
	- 4. [Modifying The Jump Table](#page-9-0)
	- 5. [Recombining BIOS Component and Fixing Checksums](#page-10-0)
	- 6. [Testing The Hacked BIOS](#page-10-1)
- [Possible Downside and Its Workaround](#page-11-0)
- [A Very Subtle Bug and Its Patch -- Critical Update](#page-12-0)
- <span id="page-0-0"></span>**[Closing Note](#page-17-0)**

### **Foreword**

This article is only for bios hackers who already done some bios hacking before, especially Award BIOS and its variant. If you haven't done any bios hacking before or is not knowledgeable enough in bios, this article maybe not useful at all. To put simply, this article basically describes an advanced and elegant way to do bios code injection.

First, let me explain that this article is not an official article, I write it merely as a documentation for myself. But, I present it to the public, since I think it might be of some use to somebody who does some bios hacking on his/ her own. Any damages that may happen due to applying the technique I explain here is not my responsiblity. If you try it, then you are on your own. I suggest you to stop reading this article right now if you don't agree on my terms. It doesn't do any good to you unless you are really curious to know this advanced bios hacking technique.

Based on my previous two article i.e. *[Advanced Award BIOS v4.51PG Hacking Tutorial](http://www.geocities.com/mamanzip/Articles/AdvancedBiosModGuide/Advanced_Bios_Hacking.html)* and *[Pinczakko's Guide to](http://www.geocities.com/mamanzip/Articles/Award_Bios_RE/Award_Bios_RE_guide.html) [Award BIOS Reverse Engineering](http://www.geocities.com/mamanzip/Articles/Award_Bios_RE/Award_Bios_RE_guide.html)*, it's very clear that there's a much more safe and elegant BIOS hacking technique waiting to be exploited i.e., patching the so called "POST jump table" to include a "jump" into our own custom procedure in Award Bioses. There are several reasons why I choose this approach to Award BIOS hacking :

- In theory, this approach is much more safe compared to my previous bios hacking methods. In this technique, we are incorporating new functionality into the system bios (original.tmp) without replacing any functionality in the current system bios. In other words, it's safe to do it.
- There are lot of places in the "POST jump table" that are safe to patch, since they only jump to "dummy" procedures.
- Incorporating an additional routine to bios, specifically Award Bioses, as an isa option rom is not always guaranteed to be flawless. I've experienced a circumstance where this kind of approach is just unacceptable. When I implant my experimental expansion-rom based OS-kernel in a hacked Adaptec PCI SCSI controller card, my old isa option rom based bios patch causes the system to hang if the PCI slots are heavily populated. This is really unacceptable for me.
- Perhaps, we can add "cool" procedures to POST as cosmetics. Don't you think that's great ?

The following is the detail of the testbed used for this radical modification :

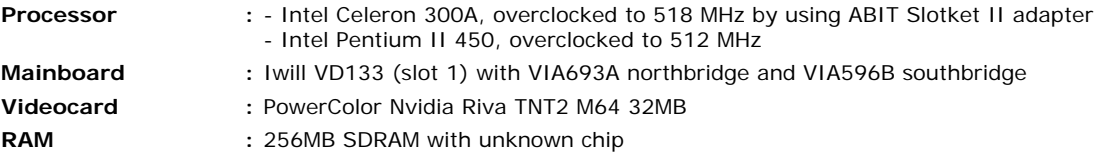

http://www.geocities.com/mamanzip/Articles/POST\_jump\_table\_hacking.html (1 of 18)5/25/2006 2:11:13 PM

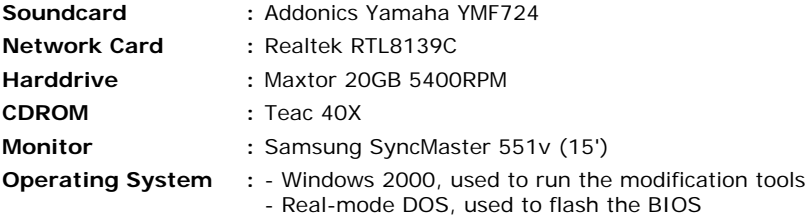

Perhaps it sounds crazy, but the fact is: the testbed is my computer that I use for working everyday, he..he.. he.. >:). OK, enough with the intro, the next section will explain the tools needed to accomplish this task. Goodluck.

# **Tools Of The Trade**

<span id="page-1-0"></span>You are only as good as your tools. Yeah, this also holds true here. We'll need some tools as follows :

- 1. IDA Pro disassembler. I'm using IDA Pro version 4.50. You can use your favourite interactive disassembler. I found IDA Pro is the most suitable for me. We need an interactive disassembler since the BIOS binary that we're going to disassemble is not a trivial code.
- 2. A good hex editor. I'm using HexWorkshop ver. 3.02. The most beneficial feature of this hex editor is it's capability to calculate checksums for the selected range of file that we open inside of it. We use this tool to edit the bios binary.
- 3. Nasm, the netwide assembler. Just download it at [http://nasm.sourceforge.net](http://nasm.sourceforge.net/). We use this to assemble the code that will be injected to the BIOS. You won't need nasm if you want to use other assembler such as fasm as mentioned below.
- 4. Fasmw, the Flat Assembler for Windows. Google for it and you'll find it on the net. I've been switching to fasm for a while coz it's much more suitable for BIOS hacking, i.e. direct binary manipulation.
- 5. A text editor, we use this to edit and write the injected x86 assembly language code. Anyway, notepad is enough. Note that this is not needed if you use fasm  $(*_n)$ .
- 6. Some bios modification tools i.e. :
	- o CBROM, I'm using version 2.08, 2.07 and 1.24.You can download it at [www.biosmods.com,](http://www.biosmods.com/) in the download section
	- ❍ MODBIN, there are two types of modbin, modbin6 for Award BIOS ver. 6 and modbin 4.50.xx for Award BIOS ver. 4.5xPGNM. We need this tool to look at the bios components much more easily. You can download it at [www.biosmods.com](http://www.biosmods.com/), in the download section. This tool also used to ensure that the checksum of the modified bios is fine.
	- ❍ Awardbios editor version 1.0, Thanks to Mike Tedder a.k.a bpoint for providing us with this very nice tool. You can download it at<http://awdbedit.sourceforge.net/>. We use this tool to replace the original system bios of our Award BIOS (original.tmp) with a new one. Actually this can be accomplished using any LZH capable compressor such as LHA 2.55 together with a hexeditor. But, I haven't test the robustness of this method, and it's more easier to do it with Awardbios editor.
	- ❍ UNIFLASH or Awardflash. This is the tool we use to flash the modified BIOS to the mainboard BIOS chip. I won't explain how to use it, it's pretty trivial, just read its manual. Awardflash can be obtained in many places on the web, including in your mainboard manufacturer website. Uniflash can be downloaded at [http://www.uniflash.org.](http://www.uniflash.org/) You can also use any windows based bios flashing tool that may be available from your mainboard vendor.

Note: Actually, among these tools, modbin is the only one that we need. I'm using modbin 4.50.80C. Read my latest article (**Pinczakko's Guide to Award BIOS Patching**) in this website to find out why.

7. Some chipset datasheets. This depends on the mainboard bios binary that you're going to dissect. Some datasheets available at [www.rom.by](http://www.rom.by/) in the PDF-s section. I'm dissecting a VIA693A-596B mainboard. I have all the needed datasheets at my hand.

# **Prerequisite**

<span id="page-1-1"></span>There are some stuff that I won't explain here and it's your homework that you should do to comprehend this article :

- The most important thing is you have to be able to program and understand x86 assembly language. If you don't know it, then you'd better start learning it. I'm using masm, nasm and fasm syntax throughout this article. All of them are variant of Intel syntax.
- How to program in x86 real mode. The POST (Power On-Self Test) routine in the BIOS is executed in real mode. So, if we want to inject code there, it should be executing in real mode.
- You have to be able to comprehend datasheets of mainboard chipsets, i.e. the northbridge and southbridge. This is not a must. But, if you intend to know how my sample "injected routine" works, you have to acquire this prerequisite knowledge. In this article I will present an example routine that reprogram my mainboard chipset to tweak it to achieve better performance in it's memory subsystem. Basically, this routine reprogram the memory controller of my northbridge. This routine is injected to POST through the POST jump table.
- How to flash the bios binary into your mainboard. This is a trivial thing to do.
- I strongly encourage you to do at least preliminary reverse engineering on Award BIOS. This is very useful to comprehend my explanation here. To begin with, you can read my article that explains how to do it : *[Pinczakko's Guide to Award BIOS Reverse Engineering](http://www.geocities.com/mamanzip/Articles/Award_Bios_RE/Award_Bios_RE_guide.html)*. After doing this, if your BIOS is Award BIOS or it's variant, it's very possible that you will find the "POST jump table" location in its system bios (original.tmp) part.

Now, we proceed to some more hints and conventions that we have to agreed upon throughout this article. In this article I will explain how to inject your own code into Award BIOS by patching the POST jump table. But, before that, let's clarify a few things:

- What I mean by POST is the **Power On-Self Test** part of the BIOS. The routines in this part do the testing of the system equipment and other intialization tasks.
- POST routines is part of the system bios (i.e. original.tmp file in Award BIOS).
- POST routines is executed by means of a "jump table" in Award BIOS as explained in *[Pinczakko's Guide](http://www.geocities.com/mamanzip/Articles/Award_Bios_RE/Award_Bios_RE_guide.html)  [to Award BIOS Reverse Engineering](http://www.geocities.com/mamanzip/Articles/Award_Bios_RE/Award_Bios_RE_guide.html)*.
- Based on the result of my BIOS' reverse engineering as explained in *[Pinczakko's Guide to Award BIOS](http://www.geocities.com/mamanzip/Articles/Award_Bios_RE/Award_Bios_RE_guide.html) [Reverse Engineering](http://www.geocities.com/mamanzip/Articles/Award_Bios_RE/Award_Bios_RE_guide.html)*, it's clear that not all of the "POST jump table" contents are functioning. Some of them are just "dummy" routines, i.e. doing nothing at all beside just signaling successful execution and returning. Below is an example : (this snapshot is taken from IDA Pro 4.50 during my reverse engineering process)

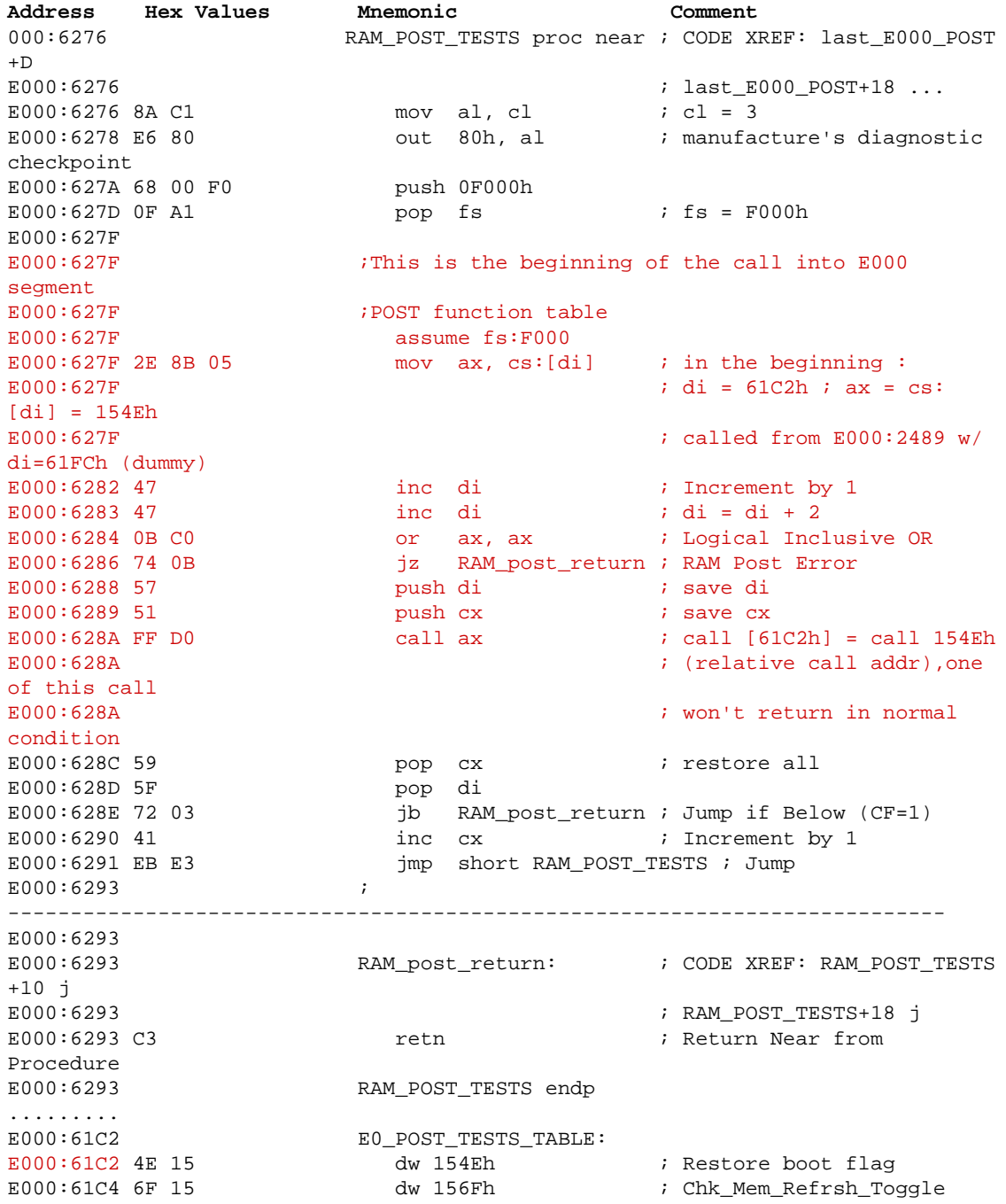

http://www.geocities.com/mamanzip/Articles/POST\_jump\_table\_hacking.html (3 of 18)5/25/2006 2:11:13 PM

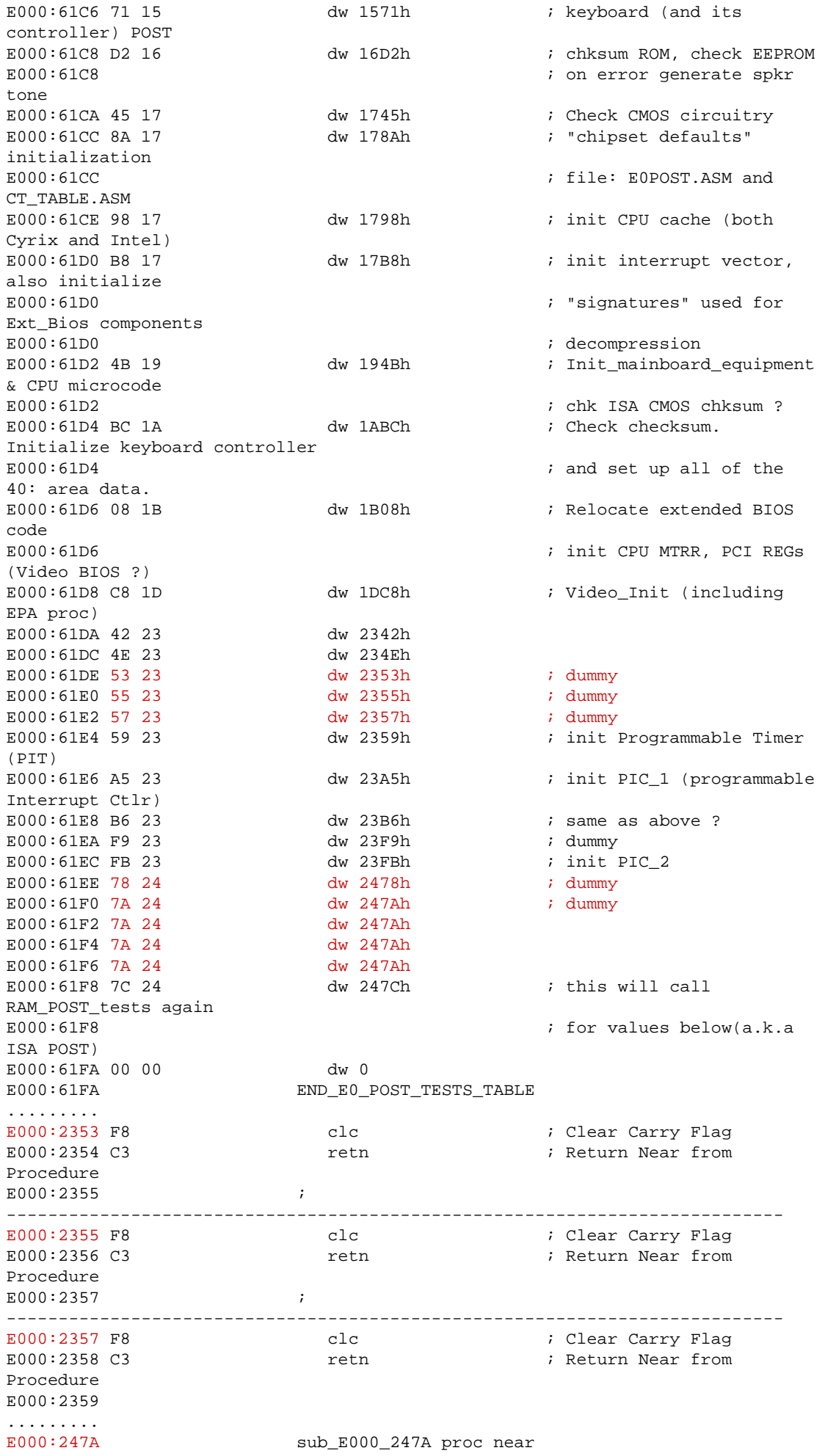

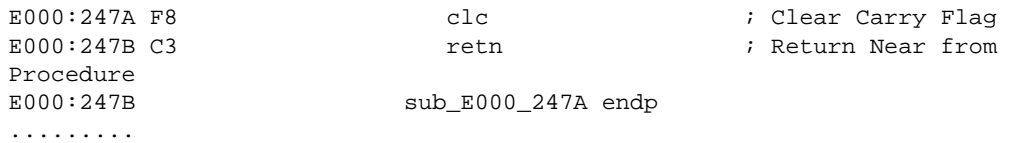

The **clc** (clear carry flag) routine above is used to signal the caller of the POST routine that everything went OK.

# **Hacking the POST Jump Table**

<span id="page-4-0"></span>Now we've already known all the prerequisite knowledge to do the hack. I'd like to formulate the steps that we need to do this type of hack :

- Reverse engineer the BIOS to look where the "POST jump table" located in the system bios (original. tmp). I suggest to begin the reverse engineering process in the bootblock and proceed to system bios (original.tmp) accordingly.
- Analyze the "POST jump table", and try to find a jump to dummy procedure. If we find one, continue to next step, otherwise we stop here since it's not possible to carry out this hacking method on the BIOS.
- Assemble our custom procedure using nasm. Note the resulting binary size. Try to minimize the injected code size to ensure that our injected code will fit into the "free space" of the system bios.
- Extract the genuine system bios (original.tmp) from the bios binary file using AwardBios editor.
- Analyze the system bios using hexeditor to look for padding bytes, where we can inject our code. If we don't find any suitable area, then we're out of luck and cannot proceed to do the hack :(. But, It think this is a very seldom case.
- Inject our assembled custom procedure to the extracted system bios (original.tmp) by using hexeditor.
- Modify the "POST jump table" to include a jump to our procedure. We are using hexeditor to edit the system bios "POST jump table".
- Replace the genuine system bios (original.tmp) with the hacked system bios by using AwardBios editor.
- Ensure the checksum of the modified BIOS is OK, by opening it using modbin and cbrom. I suggest to change the BIOS name string using modbin and saving the change, since sometimes in "weird" Award Bioses there are false checksums that were failed to be patched by Awardbios editor. Do a double check using modbin and cbrom to ensure the validity of the hacked BIOS binary.
- Flash the hacked bios binary to the mainboard.

<span id="page-4-1"></span>By following the above guidelines, we will finally arrive at our hacked BIOS.

### **1. BIOS Reverse Engineering and Analysis**

I have done this, the result can be seen at *[Pinczakko's Guide to Award BIOS Reverse Engineering](http://www.geocities.com/mamanzip/Articles/Award_Bios_RE/Award_Bios_RE_guide.html)*. The "POST jump table" location can be seen above (in the [Prerequisite](#page-1-1) section). It's very clear there that we have several candidate of dummy procedure jumps that we can replace with our own procedure jump (it's highlighted with red color).

### <span id="page-4-2"></span>**2. Assembling Our Custom Procedure**

The following is the source code of the procedure that I inject into my bios (using nasm syntax):

```
;---------------- BEGIN TWEAK.ASM 
--------------------------------------------------------------
BITS 16 ; just to make sure nasm prefix 66 to 32 bit instructions, we're assuming the
uP
          ;is in 16 bits mode up to this point (from the boot state)
   section .text
start:
         pushf
         push eax
         push dx
         mov eax,ioq_reg ;patch the ioq register of the chipset
         mov dx,in_port
         out dx,eax
         mov dx,out_port
         in eax,dx
```
 or eax,ioq\_mask out dx,eax mov eax,dram\_reg ;patch the DRAM controller of the chipset, mov  $dx$ , in port  $i.e.$  the interleaving part out dx,eax mov dx,out\_port in eax,dx or eax,dram\_mask out dx,eax mov eax,bank\_reg ;Allow pages of different bank to be active simultanoeusly mov dx,in\_port out dx,eax mov dx,out\_port in eax,dx or eax,bank\_mask out dx,eax mov eax,tlb\_reg ;Activate Fast TLB lookup mov dx,in\_port out dx,eax mov dx,out\_port in eax,dx or eax,tlb\_mask out dx,eax pop dx pop eax popf clc  $\qquad \qquad$  ; indicate that this POST routine successful retn  $i$ return near to the header of the rom file section .data in\_port equ 0cf8h out\_port equ 0cfch dram\_mask equ 00020202h dram\_reg equ 80000064h ioq\_mask equ 00000080h ioq\_reg equ 80000050h bank\_mask equ 20000840h bank\_reg equ 80000068h tlb\_mask equ 00000008h tlb\_reg equ 8000006ch ;---------------- END TWEAK.ASM -------------------------------------------------------------- The code is assembled using nasm with the invocation syntax :

nasm -fbin tweak.asm -o tweak.bin

The resulting binary file is **tweak.bin**. The following is the hex-dump of this binary in hexworkshop v3.02

Address Hexadecimal Values **ASCII**  9C66 5052 66B8 5000 0080 BAF8 0C66 EFBA .fPRf.P......f.. FC0C 66ED 660D 8000 0000 66EF 66B8 6400 ..f.f.....f.f.d. 0080 BAF8 0C66 EFBA FC0C 66ED 660D 0202 .....f....f.f... 0200 66EF 66B8 6800 0080 BAF8 0C66 EFBA ..f.f.h......f.. FC0C 66ED 660D 4008 0020 66EF 66B8 6C00 ..f.f.@.. f.f.l. 0080 BAF8 0C66 EFBA FC0C 66ED 660D 0800 .....f....f.f... 00000060 0000 66EF 5A66 589D F8C3 ..f.ZfX...

<span id="page-5-0"></span>The dump above shows that we need **0x6A** bytes (106 bytes) free space to inject this code in system bios.

### **3. Injecting The Procedure**

Now,extract the system bios by using AwardBios editor. It's very simple, just open the bios file then select the **System BIOS** tree-item in the left pane, then click the **Action|Extract File** to save the system bios as a separate uncompressed binary file. *As convention in this article, let's name it original.tmp*.

Then, open **original.tmp** using hexeditor. In my **original.tmp**, I found a lot of padding **FFh** bytes in the end of segment **E000h**. Perhaps, this quite confusing at first, let me clarify what I mean: *In [my previous Award BIOS](http://www.geocities.com/mamanzip/Articles/Award_Bios_RE/Award_Bios_RE_guide.html) [reverse engineering article](http://www.geocities.com/mamanzip/Articles/Award_Bios_RE/Award_Bios_RE_guide.html), I found that the POST jump table resides in the E000h segment and the jump table contains addresses in Little-Endian 16 bit value. This means that the jump table is only for intra-segment jumps, hence, our injected procedure must reside in the same segment as the POST jump table itself, i.e. segment E000h. So, the "free space" that can be used for our procedure must reside in segment E000h. Most of the time this "free space" is padding bytes.* 

If you still confused, let me refresh your memory about the mapping between original.tmp in the real system address space and in the hexeditor that we use. Original.tmp size is 128KB, it uses the E000h and F000h segment during it's execution, so, if you see address **0000 0000h** in your hexeditor for this file, it's basically address **E000:0000h** when original.tmp gets executed, and so forth. Due to this fact, we have to look for "free space", i.e. unused area or padding bytes below the address **0001 0000h** in the hexeditor.

Below is the snapshot of the beginning of the padding bytes in both IDA Pro 4.50 and Hexworkshop v3.02 for exactly the same address.

#### In IDA Pro 4.50:

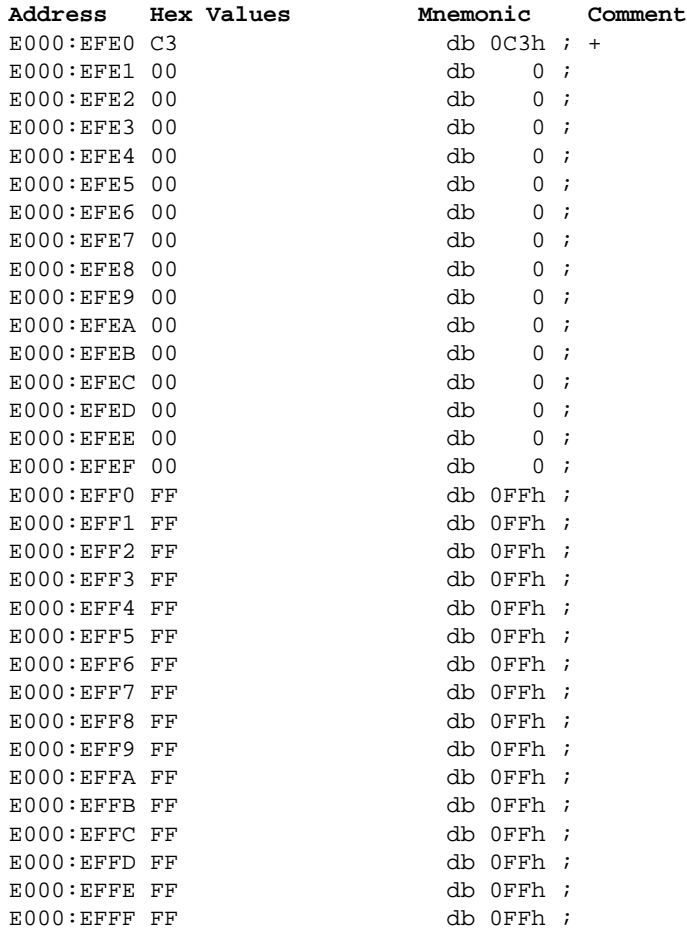

In Hexworkshop 3.02:

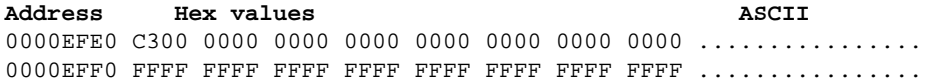

Looking at the amount of padding bytes in original.tmp, we know that we have enough space to do the code injection. So, what we need to do is: use the hexeditor to replace 106 bytes beginning at E000:EFF0h (0000EFF0h) with the code that we already assembled (in 16-bit x86 executable binary format) in the previous step. In hexworkshop, this step is trivial, just open **original.tmp** and **tweak.bin** in the same hexworkshop, then copy and paste **tweak.bin** contents to **original.bin**, that's it :). The result in hexworkshop as follows (the

hex-values highlighted in red is the injected code):

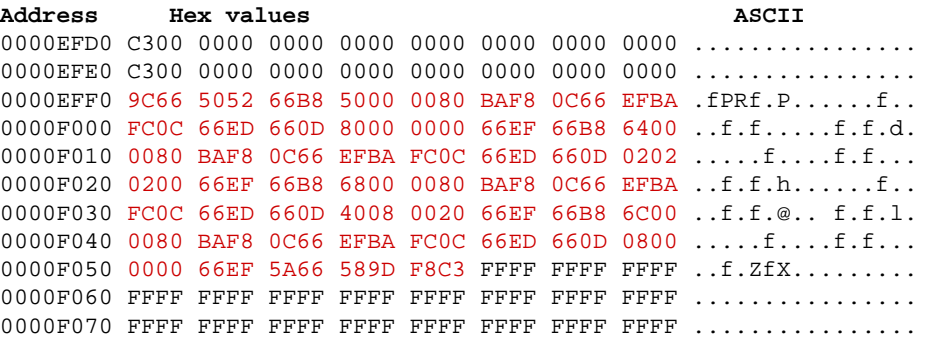

If you eager to know what the code above accomplished, I provide the snapshot of my chipset datasheet below. Unfortunately, you still need know PCI protocol to make use of it. This is the snapshot for PCI device at address bus 0 - device 0 - function 0, i.e. the hostbridge of my mainboard.

#### **Device 0 Configuration Registers - Host Bridge**

These registers are normally programmed once at system initialization time. **Host CPU Control Device 0 Offset 50 •ERequest Phase Control (00h) ......... RW 7 CPU Hardwired IOQ (In Order Queue) Size** Default per strap on pin MAB11#During reset. This register can be written 0 to restrict the chip to one level of IOQ. 0 1-Level 1 4-Level **6 Read-Around-Write** 0 Disable ...................................................default 1 Enable **5 Reserved ........................................ always reads 0 4 Defer Retry When HLOCK Active** 0 Disable ...................................................default 1 Enable Note: always set this bit to 1 **3-1 Reserved ........................................ always reads 0 0 CPU / PCI Master Read DRAM Timing** 0 Start DRAM read after snoop complete ...... def 1 Start DRAM read before snoop complete **DRAM Control** These registers are normally set at system initialization time

and not accessed after that during normal system operation. Some of these registers, however, may need to be programmed using specific sequences during power-up initialization to properly detect the type and size of installed memory (refer to the VIA Technologies VT82C693A BIOS porting guide for details).

#### **SDRAM Settings for Registers 67-64**

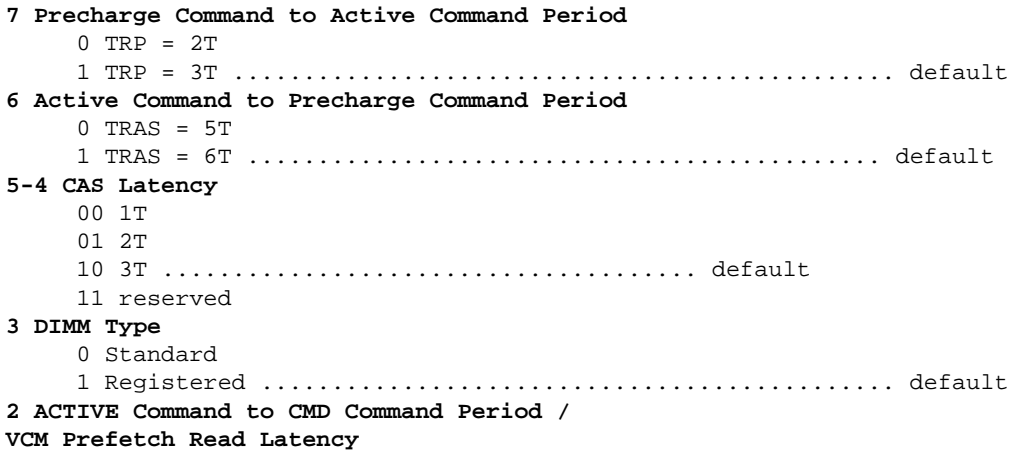

 0 2T / 3T 1 3T / 4T ................................................... default **1-0 Bank Interleave** 00 No Interleave ......................................... default 01 2-way 10 4-way 11 Reserved **Device 0 Offset 68 - DRAM Control (00h) ...................... RW 7 SDRAM Open Page Control** 0 Always precharge SDRAM banks when accessing EDO/FPG DRAMs.................default 1 SDRAM banks remain active when accessing EDO/FPG banks **6 Bank Page Control** 0 Allow only pages of the same bank active.. def. 1 Allow pages of different banks to be active **5 Reserved ........................................ always reads 0 4 DRAM Data Latch Delay for EDO/FPG DRAM** 0 Latch DRAM data at CCLK rising edge .... def. 1 Delay latch of DRAM data by ? CCLK **3 EDO Test Mode** 0 Disable ...................................................default 1 Enable **2 Burst Refresh** 0 Disable ...................................................default 1 Enable (burst 4 times) **1 System Frequency Divider ..................................RO** This bit is latched from MAB8# at the rising edge of RESET# (see table below). **0 System Frequency Divider ..................................RO** This bit is latched from MAB12# at the rising edge of RESET#. 00 CPU Frequency = 66 MHz 01 CPU Frequency = 100 MHz 10 CPU Frequency = 133 MHz 11 Reserved Note: See also Rx69[7-6] Note: MD0 is internally pulled up for EDO detection. **Device 0 Offset 6C - SDRAM Control (00h) ................... RW 7-5 Reserved ........................................ always reads 0 4 CKE Configuration**  $0$  Rx6B[4]=0 RASA = CSA, RASB = CSB, CKE0=CKE0, CKE1 = CKE1  $x$  Rx6B[4]=1 RASA = CSA, RASB = Float, CASB = Float, MAB = Float,  $CKE0 = CKE0$ ,  $CKE1 = CKE0$  $1$  Rx6B[4]=0 RASA = CSA, RASB = CSB,  $CKE3-2 = CSA7-6$  $CKE5-4 = CSB7-6$  CKE1 = GCKE (Global CKE) CKE0 = FENA (FET Enable) **3 Fast TLB Lookup** 0 Disable ...................................................default 1 Enable **2-0 SDRAM Operation Mode Select** 000 Normal SDRAM Mode .............................default 001 NOP Command Enable 010 All-Banks-Precharge Command Enable (CPU-to-DRAM cycles are converted to All-Banks-Precharge commands). 011 MSR Enable CPU-to-DRAM cycles are converted to commands and the commands are driven on MA[14:0]. The BIOS selects an appropriate host address for each row of memory such that the right commands are generated on MA[14:0]. 100 CBR Cycle Enable (if this code is selected, CAS-before-RAS refresh is used; if it is not selected, RAS-Only refresh is used)

```
 101 Reserved
 11x Reserved
```
<span id="page-9-0"></span>After this step, we proceed to next step to patch the jump table.

### **4. Modifying The Jump Table**

Modifying the POST jump table is just a trivial task after we do the reverse engineering in the bios binary. As presented above in the [prerequisite section](#page-1-1), there are lots of jump table entries that points to "dummy" procedures.

I decided to redirect/replace the jump table entry at **E000:61DEh** to point to our injected procedure (at **E000: EFF0h**) instead to the previous "dummy" procedure. Below is the snapshot in both IDA Pro 4.50 and Hexworkshop, before the modification takes place :

In IDA Pro 4.50:

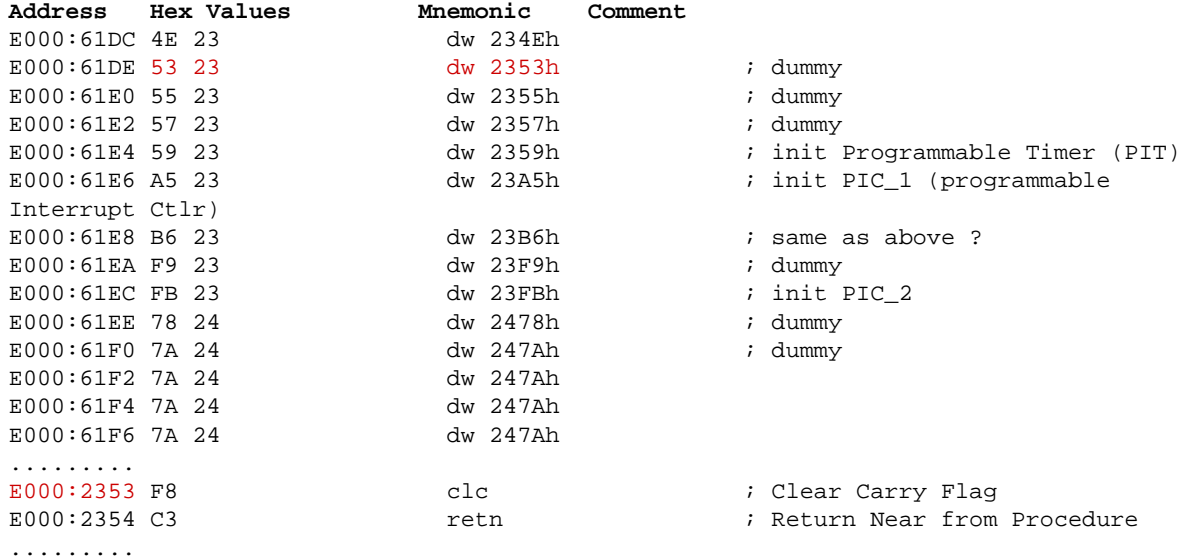

In Hexworkshop 3.02:

Address Hex values **ASCII** ........ 000061D0 B817 4B19 BC1A 081B C81D 4223 4E23 5323 ..K.......B#N#S# 000061E0 5523 5723 5923 A523 B623 F923 FB23 7824 U#W#Y#.#.#.#.#x\$ 000061F0 7A24 7A24 7A24 7A24 2\$z\$z\$z\$ ........

Below is the snapshot in both IDA Pro 4.50 and Hexworkshop, after the modification takes place :

In IDA Pro 4.50:

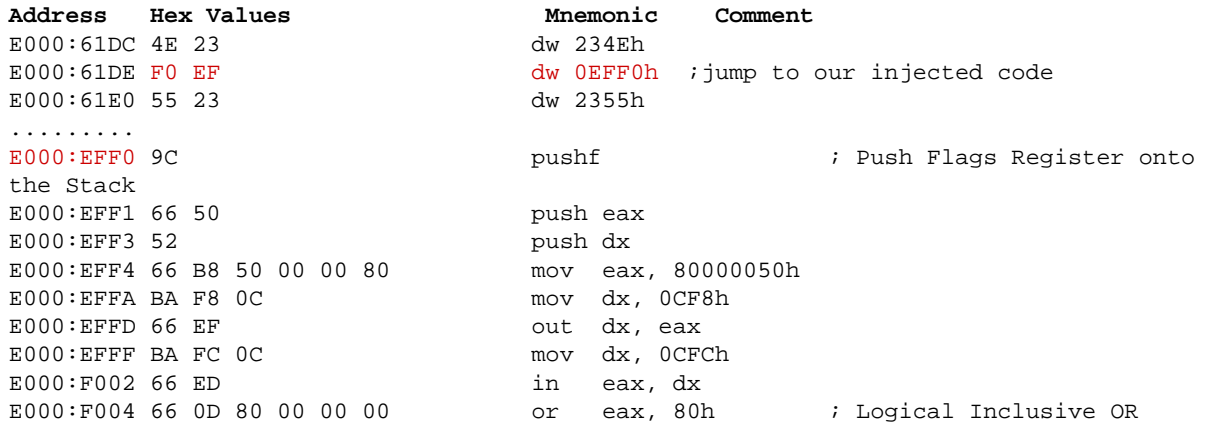

http://www.geocities.com/mamanzip/Articles/POST\_jump\_table\_hacking.html (10 of 18)5/25/2006 2:11:13 PM

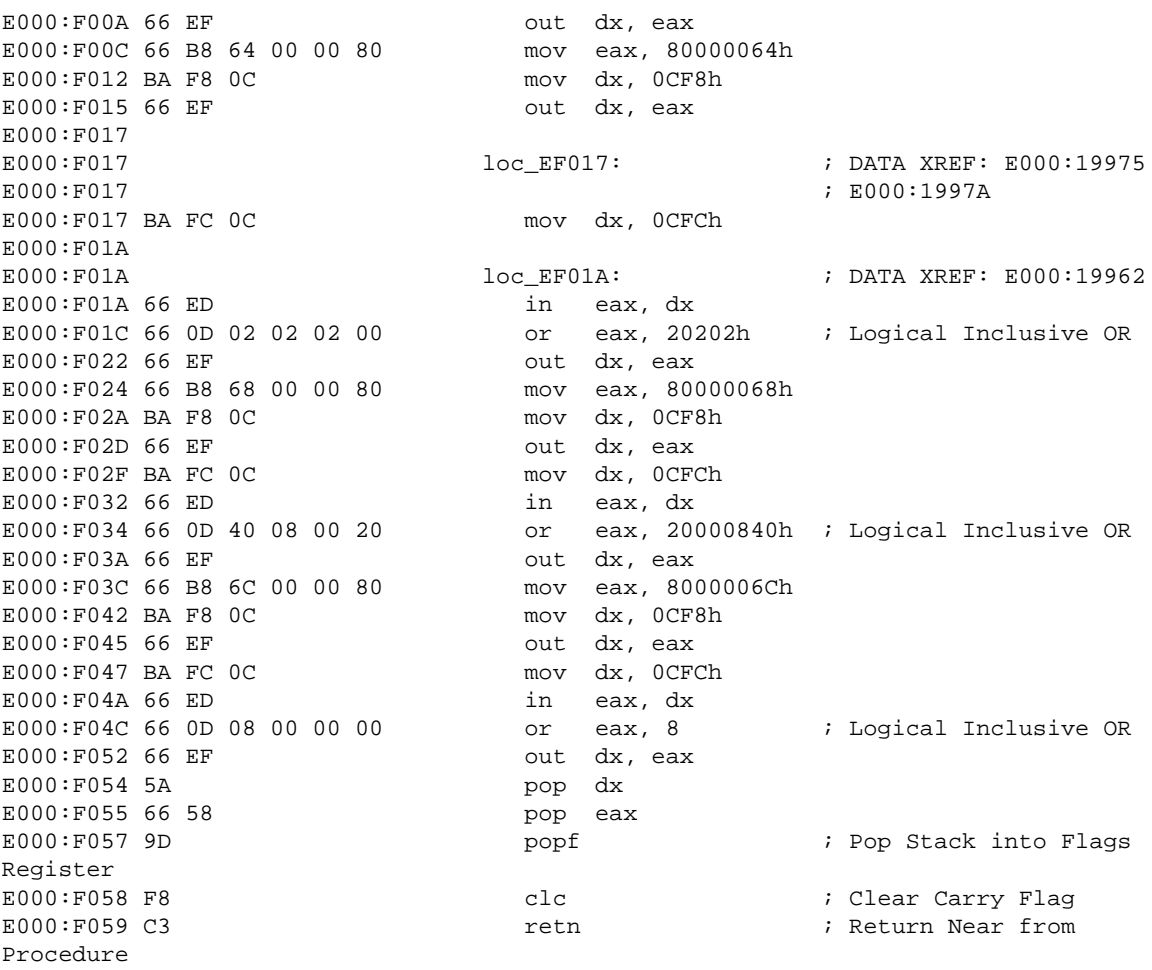

.........

In Hexworkshop 3.02:

Address Hex values **ASCII** ........ 000061D0 B817 4B19 BC1A 081B C81D 4223 4E23 F0EF ..K.......B#N#.. 000061E0 5523 5723 5923 A523 B623 F923 FB23 7824 U#W#Y#.#.#.#.#x\$ ........ 0000EFE0 C300 0000 0000 0000 0000 0000 0000 0000 ................ 0000EFF0 9C66 5052 66B8 5000 0080 BAF8 0C66 EFBA .fPRf.P......f.. 0000F000 FC0C 66ED 660D 8000 0000 66EF 66B8 6400 ..f.f.....f.f.d. 0000F010 0080 BAF8 0C66 EFBA FC0C 66ED 660D 0202 .....f....f.f... 0000F020 0200 66EF 66B8 6800 0080 BAF8 0C66 EFBA ..f.f.h......f.. 0000F030 FC0C 66ED 660D 4008 0020 66EF 66B8 6C00 ..f.f.@.. f.f.l. 0000F040 0080 BAF8 0C66 EFBA FC0C 66ED 660D 0800 .....f....f.f... 0000F050 0000 66EF 5A66 589D F8C3 FFFF FFFF FFFF ..f.ZfX......... ........

<span id="page-10-0"></span>By now, we've patched original.tmp to suit our need. The next thing to do is combining it back into one functional bios binary.

### **5. Recombining BIOS Component and Fixing Checksums**

This step is also trivial, just open the previous bios binary from which we extract the original.tmp using awardbios editor. Then select the **System BIOS** tree-item in the left pane, and proceed to click the **Action| Replace File** menu. After that select the modified original.tmp as the file used to replace the genuine original. tmp in that bios binary. Then save this change in awardbios editor.

<span id="page-10-1"></span>Actually we're done at this point, but some "nasty" Award BIOS sometimes causes awardbios editor failed to fix its checksum. To guard against this possible bug, open this modified bios binary using modbin, then do some minor changes, such as changing the bios string and then saving this change in modbin. This step, will causes modbin to recalculate all checksums and fix the possibly wrong checksums. That's all, voila' we're done :).

### **6. Testing The Hacked BIOS**

<span id="page-11-0"></span>Testing is also a trivial task, just flash the modified bios binary. I'm using uniflash to do this in my machine, since the awardflash is unable to handle my Atmel AT29C020C-90 backup-bios chip that I used in my mainboard, whereas uniflash v1.34 can handle flawlessly. Thanks to Ondrej Zary a.k.a Rainbow, who provide us with this great uniflash bios flashing utility. Thumbs up for all uniflash developer and contributor out there :).

# **Possible Downside and Its Workaround**

During my experiment using this method to patch my bios, I encounter a weird situation that confusing at first. The bug that I encounter would hang my machine at boot, but it's very seldom and hard to reproduce, i.e. around 1 out of 30 tries. This bug is in effect if the following jump table modification is carried out.

Note : 1. The modification I explained in the previous sections proved to be bug free after lots of testing and verifications.

2. The code is injected in the same place as explained in the previous sections.

The following is the jump table before the "buggy" patch incorporated :

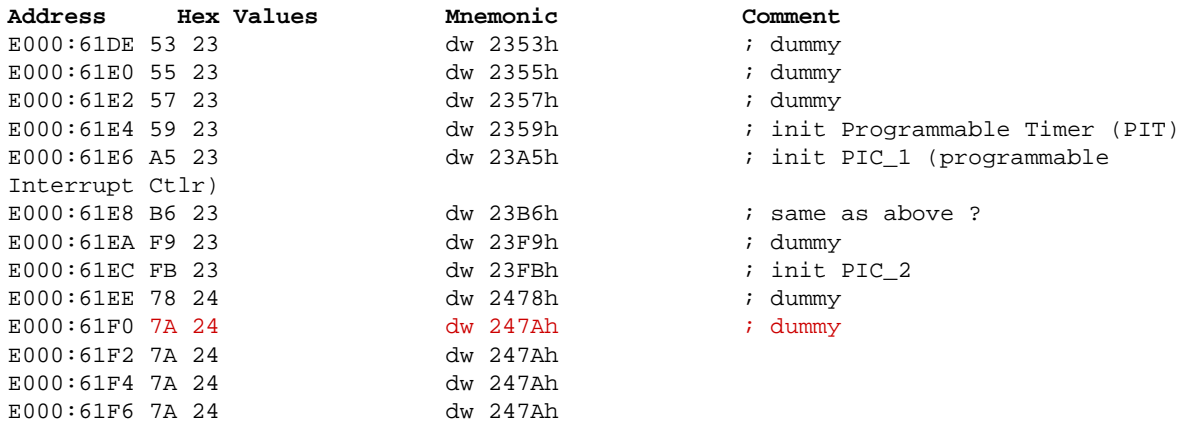

```
.........
```
The following is the jump table after the "buggy" patch incorporated :

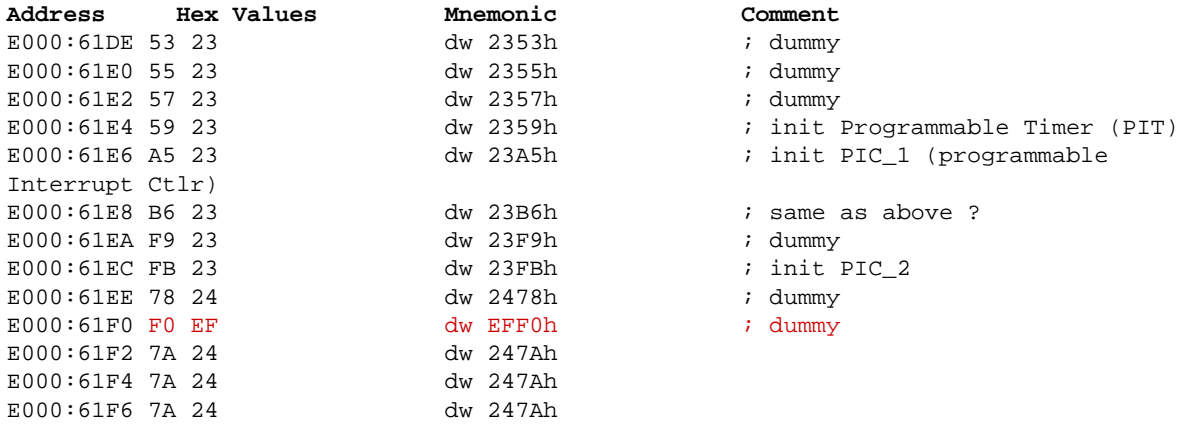

.........

After further analysis, I conclude that this kind of bug very possibly related to timing issue and race condition during the code execution in POST. If we take a look closely at the jump table redirection, we see that this bug occur if we modify/redirect the jump table entry after the initialization of the Programmable Interrupt Controller (PIC) in the mainboard. Perhaps, the best way to avoid this is to place our jump table modification before the PIC initialization. Based on my testing result, doing so proved to be flawless and successfully eradicate the bug. I summarised some guidelines to avoid this bug in your jump table modification below :

• Analyze your code carefully and preserve the machine state during the execution of your code and don't forget to restore the machine state after execution of your code. The machine state I mean here is the registers affected by your code, such as the general purpose registers and the flag register. I've been

bitten by this bug due to not preserving the flag register.

- Only save the registers and flags that are used/influenced by your routines as I already shown in my flawlessly executed example in the [Assembling Our Custom Procedure](#page-4-2) section above.
- Don't forget to clear the carry flag (execute **clc**) prior to returning from your custom procedure. This is needed in Award Bioses to indicate that the POST procedure (in this case our injected custom procedure) is successfully executed.
- Patch/redirect the jump table entry only before the Programmable Interrupt Controller (PIC) initialization. This is perhaps a quite weird advice, but based on my experience, bios is a very strict software component in terms of timing. I don't guarantee that my assumption in this case is strictly right, but that's the best logical explanation to the bug that I encounter during my modification journey. Also, I have to underline that the sample jump table modification in the [Modifying The Jump Table](#page-9-0) section is flawless and have been tested thoroughly.

That's all about the possible downsides of this method and their workaround. I'm not an experienced hardware hacker, thus it's possible that my explanation in this section is wrong. I really sorry about that, since I'm still in the process of learning about this subject too.

## <span id="page-12-0"></span>**Critical Update**

### **A Very Subtle Bug and Its Patch**

After a more thorough testing, the bug that's caused by a race condition as explained in the previous section is not eradicated completely yet. It's true that previous explanation was being written after only up-to 30-40 bootreboot cycle. With a thorough (a few hundred times) testing I found out that the bug still occured in around once in 50-60 boot-reboot cycle. After analyzing the previous patch that I made, I'm not aware that it has a bug. Only after a careful code-reading and code-execution-timing-scenario analysis I found out that the patch above was the major cause of the bug. The solution is to loosen the timing during the PCI cycles used to initialize the chipset registers. The working and tested solution for exactly the same purpose as the patch described in the above section is provided below in **Fasm syntax**. It takes more space, but it works perfectly.

;------------------------------ file: mem\_optimize.asm ---------------------------------- use16 start: pushf cli mov cx, 0x50 ;patch the ioq register of the chipset call Read\_PCI\_Bus0\_Byte or al, 0x80 mov cx, 0x50 call Write\_PCI\_Bus0\_Byte mov cx, 0x64 ;DRAM Bank 0/1 Interleave = 4-way call Read\_PCI\_Bus0\_Byte or al, 2 mov cx, 0x64 call Write\_PCI\_Bus0\_Byte mov cx, 0x65 ;DRAM Bank 2/3 Interleave = 4-way call Read\_PCI\_Bus0\_Byte or al, 2 mov cx, 0x65 call Write\_PCI\_Bus0\_Byte mov cx, 0x66 ;DRAM Bank 4/5 Interleave = 4-way call Read\_PCI\_Bus0\_Byte or al, 2 mov cx, 0x66 call Write\_PCI\_Bus0\_Byte mov cx, 0x67 ;DRAM Bank 6/7 Interleave = 4-way call Read\_PCI\_Bus0\_Byte or al, 2

 mov cx, 0x67 call Write\_PCI\_Bus0\_Byte mov cx, 0x68 ;Allow pages of different bank to be active simultanoeusly call Read\_PCI\_Bus0\_Byte or al, 0x44 mov cx, 0x68 call Write\_PCI\_Bus0\_Byte mov cx, 0x69 ;Fast DRAM Precharge for Different Bank call Read\_PCI\_Bus0\_Byte or al, 0x8 mov cx, 0x69 call Write\_PCI\_Bus0\_Byte mov cx, 0x6C ;Activate Fast TLB lookup call Read\_PCI\_Bus0\_Byte or al, 0x8 mov cx, 0x6C call Write\_PCI\_Bus0\_Byte popf clc  $\qquad \qquad$  ; indicate that this POST routine successful retn  $\cdots$  ; return near to the header of the rom file ;-- Read\_PCI\_Byte\_\_ -- ; in: cx = dev func offset addr ;out: al = reg\_value Read\_PCI\_Bus0\_Byte: mov ax, 8000h shl eax, 10h mov ax, cx and al, 0FCh mov dx, 0CF8h out dx, eax mov dl, 0FCh ; '?' mov al, cl and al, 3 add dl, al in al, dx retn ;-- Write\_Bus0\_Byte -- ;in: cx = dev\_func\_offset addr ial = reg\_value to write Write\_PCI\_Bus0\_Byte: xchg ax, cx shl ecx, 10h xchg ax, cx mov ax, 8000h shl eax, 10h mov ax, cx and al, 0FCh mov dx, 0CF8h out dx, eax add dl, 4 or dl, cl mov eax, ecx shr eax, 10h out dx, al retn ;------------------------------ file: mem\_optimize.asm -----------------------------------

http://www.geocities.com/mamanzip/Articles/POST\_jump\_table\_hacking.html (14 of 18)5/25/2006 2:11:13 PM

Assembling the patch source code in **fasmw** (fasm for windows) is done by pressing CTRL+F9. As simple as that (^\_\_^). This new patch only initializes one register at a time and gives enough "CPU clock-cycle" to the PCI bus intensive routine. Personally, I think that to appropriately initialize a PCI chipset it's not enough just by relaxing the read-write timing, but more importantly we have to initialize **only one register** at a time in order to minimize the "sudden-load" in the chipset. This is especially true for performance-related registers within the chipset. In my tests for this new patch, I placed the call to the patch in a few places within the POST-jump-table an everyone of them work flawlessly as expected. The testing has been carried out more than 100 boot-reboot cycle for each variant.

Below is the comparison from the latest variant that undergoes code-injection.

• Before the code injection, the POST Jump-Table looks like this:

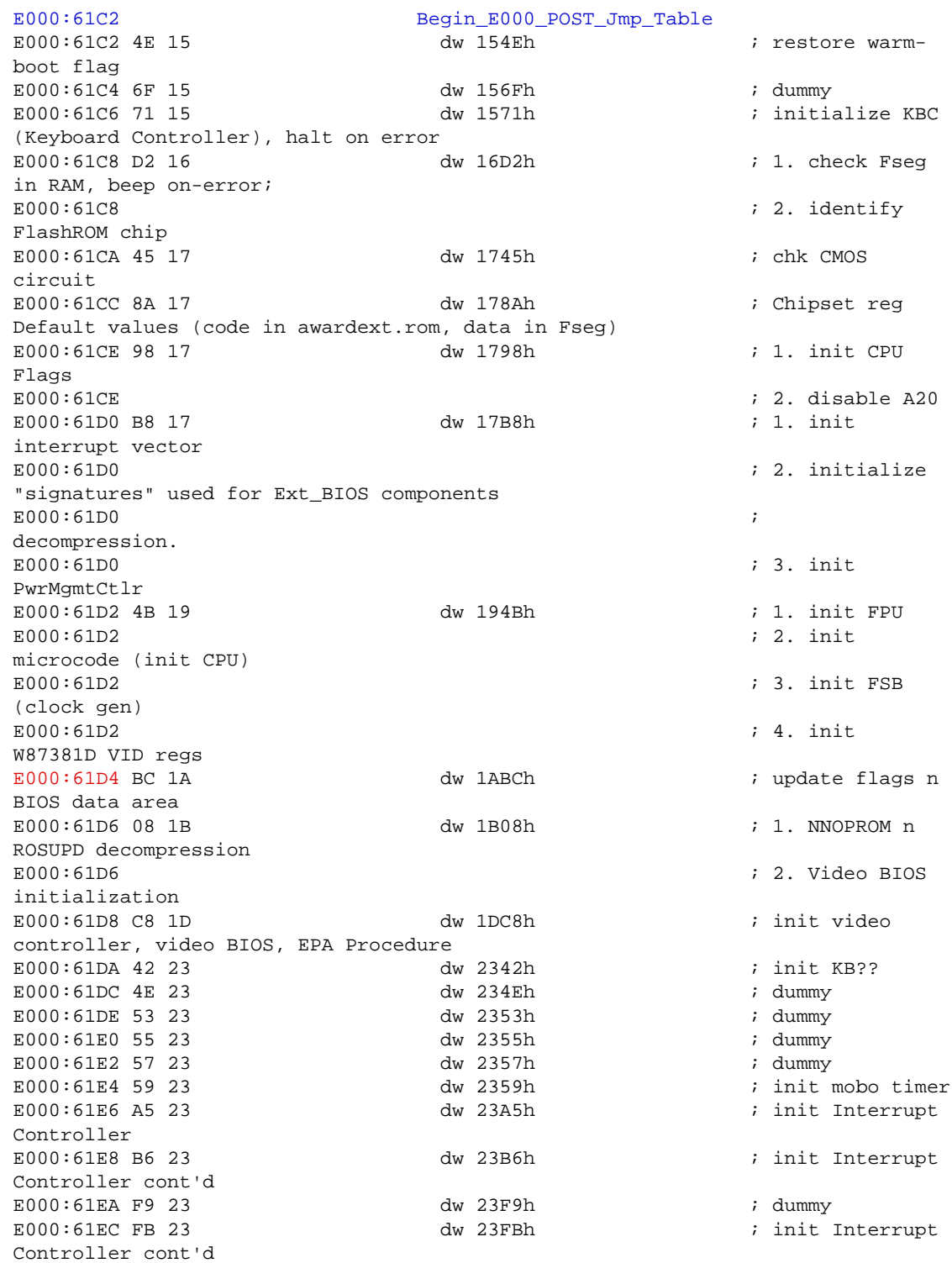

http://www.geocities.com/mamanzip/Articles/POST\_jump\_table\_hacking.html (15 of 18)5/25/2006 2:11:13 PM

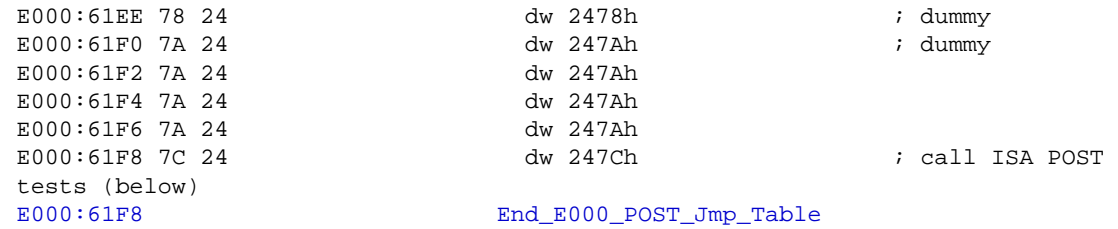

• After the code injection, the POST Jump-Table looks like this:

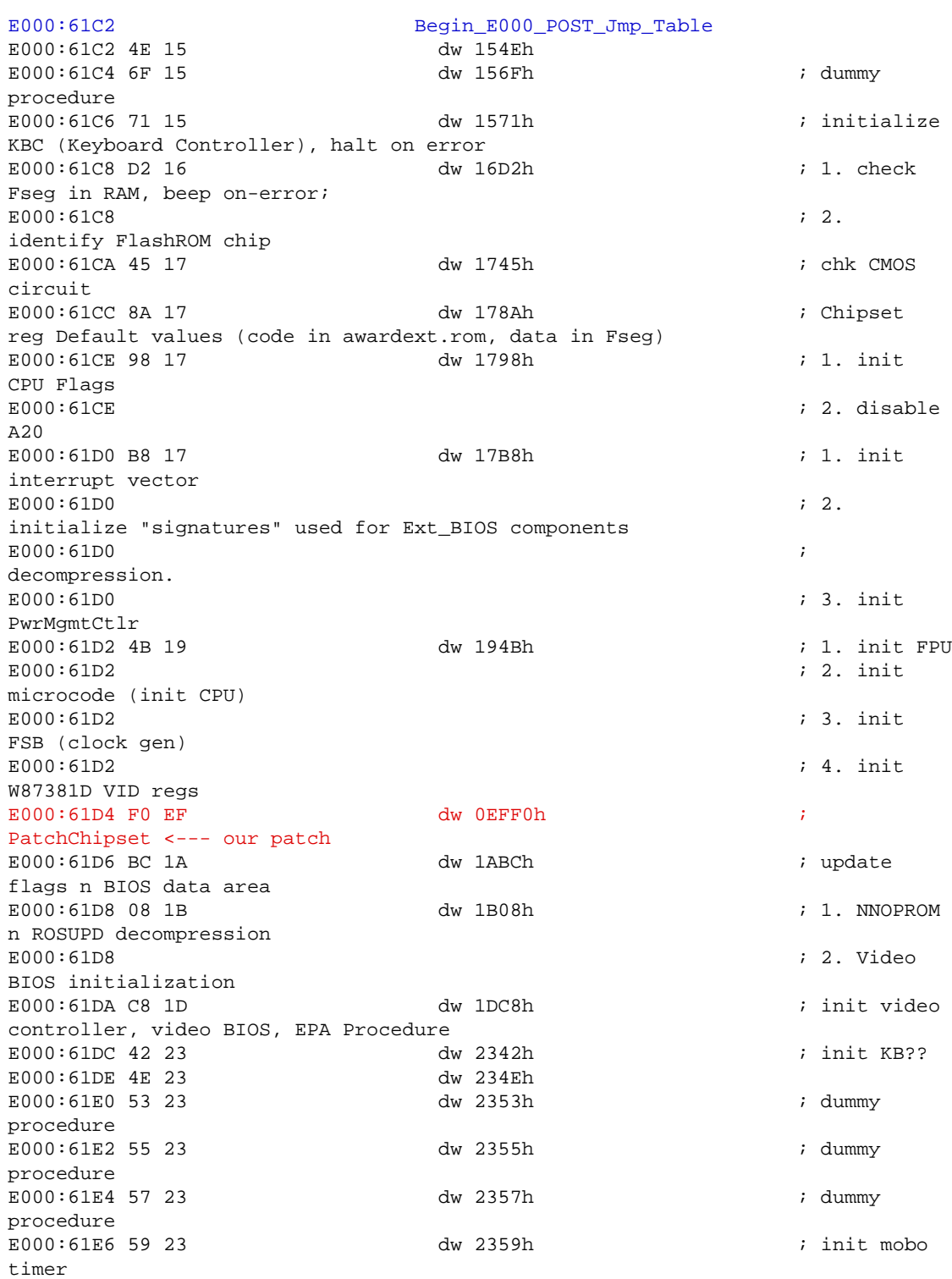

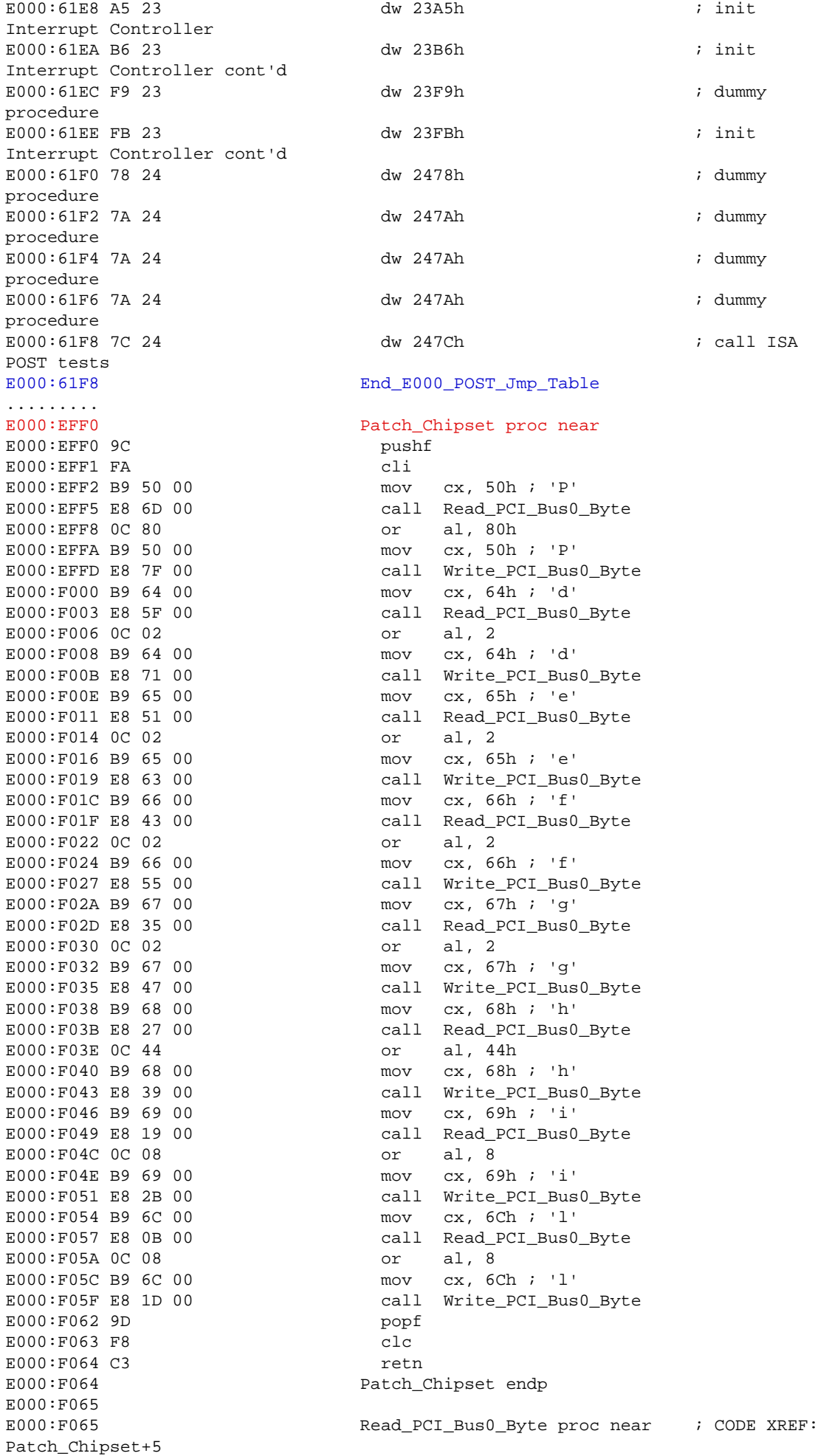

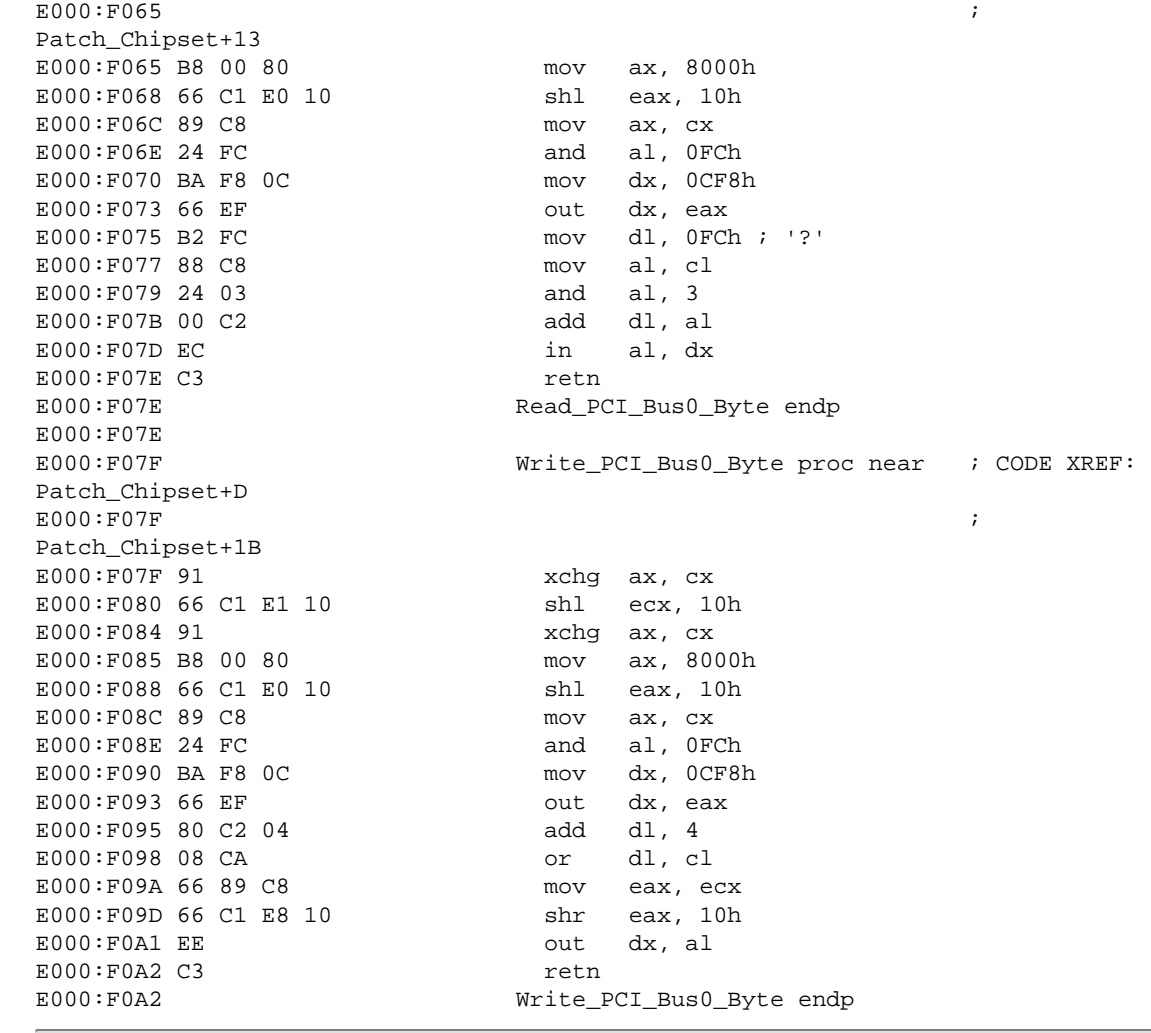

<span id="page-17-0"></span>If you compare both of the jump-table, the latter has a patched jump-table with the jump into the chipsetpatching-procedure located right after the *FSB initialization*. I've been experimenting with other possibilities, such as inserting the call into the chipset-patching-procedure inside the "*Chipset reg Default values (code in awardext.rom, data in Fseg)*",i.e. call to E000:178Ah in the jump-table and it worked flawlessly.

### **Closing Note**

Finally we're done. Yeah, this bios hacking method is very possibly my ultimate bios hacking trick to date. I haven't found any new elegant way to accomplish it. But, *remember to pay attention to the timing issue for your injected code*. I believe that I might have made obscure mistakes in this article. Thus, it's always open for corrections and improvements. Thanks for reading this humble article. I hope it's of some use for you.

I'm waiting for any comments, corrections and suggestions from the reader. Don't hesitate to [mail me](mailto:mamanzip@yahoo.com?subject=Award%20Bios%20POST%20Jump%20Table%20Hacking%20feedback).

copyright © 2004, 2005, 2006 Darmawan M S a.k.a Pinczakko

[Return to main page](http://www.geocities.com/mamanzip)